Day 8 Notes

## Using your calculator

Using the Calculator to Compute with Matrices A. Entering a Matrix Ī

- 1. Turn on calculator
- 2. Press  $2^{nd}$   $\vert x^1 \vert$  . Scroll over to EDIT.
- 3. Scroll down to any matrix letter you want.
- 4. Press Enter
- 5. Enter the dimensions of the matrix.
- 6. Enter the values going across.
- B. Recall a matrix onto the home screen.
	- 1. Press  $2^{nd}$   $x^{-1}$ .
	- 2. Have NAMES highlighted
	- 3. Scroll down to the letter that you have entered your matrix.
	- 4. Press Enter
	- 5. Viola! The matrix has appeared onto the home screen, as [letter]

Examples; Compute the following using your calculator and two stores matrices.

Given:  $5 - 7$ 1 4 *A*  $\begin{vmatrix} 5 & -7 \end{vmatrix}$  $=\begin{bmatrix} 1 & 4 \end{bmatrix}$ 12 3 2 0 *B*  $|-12$  3  $=\begin{bmatrix} 1 & 1 \\ 2 & 0 \end{bmatrix}$ 

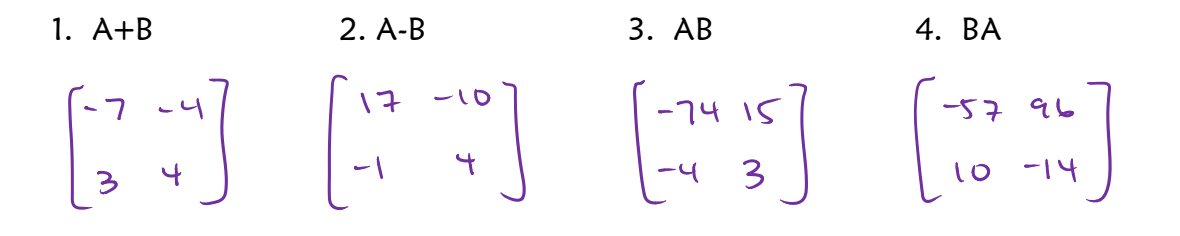